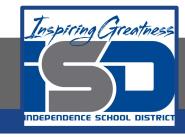

# **Elective Virtual Learning**

# 7th & 8th Grade Multimedia

Communicating Information Through Multimedia May 8, 2020

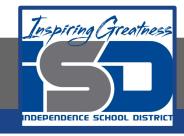

# 7th & 8th Grade Multimedia Tech Lesson: May 8, 2020

Objective/Learning Target:
Using my voice to share a message through media

## Warm Ups

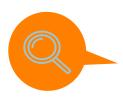

### Investigate

Watch you entire Video to yourself. What adjustments could you make? Write anything down you think you should change or work on.

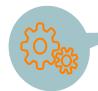

#### **ACTION!**

Maybe you like what you have so far but not sure if something else would work. You can make

a duplicate of your project. This would allow you to mess around with a new version while keeping the old one so you can always go back to that version.

Check out how to do this

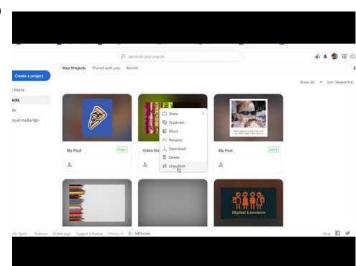

## Lesson

#### **Practice:**

### FINISH Step 2

Step 2: Putting the pieces in Adobe Spark & Recording Any Audio

Open <u>Adobe Spark</u>

Begin putting in your images, video pieces & Text. Remember you can also search for images right in Adobe Spark if you still need to.

Some things to remember:

- Keep it short under a minute to no more than 2 minutes
- Your key message should be in the first 30 seconds. Don't keep folks wondering.
- Speak in 2nd person if narrating, using words like "You" and "Your."
- Use simple language don't confuse the viewers viewers.
- Keep a casual, conversational tone if narrating
- Try a touch of humor videos with some subtle laughs tend to be more enjoyable.

### FINISH Step 3

**Step 3:** Add Music only when the entire Explainer Video is done. If you are not done, you may research for music but do not put it the rest is finished.

Because there are limited choices in Adobe Spark in terms of Music. A good free place for music is the <u>YouTube Audio</u> <u>Library</u>. Here you can search music by Genre, Mood, Instrument, Duration & Attribution. Be careful not to get too specific when doing a search. General words like soft, mysterious, or happy will work well. Don't forget the Attribution--See the previous lesson if you do not remember.

#### Assessment:

Look over all of your work and watch it back to yourself. Are you ready to share it? Be sure to publish it and send me the link. I really want to see the work you have been doing.

Share it with a friend or family member!

### **Extend your Learning**

If you have an iPad or iPhone check out this post on new animations you can use & then download the Adobe Spark Video app (it's FREE too) and try out some of these new features that are not yet available on the Adobe Spark website version yet.

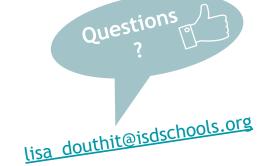